## **Weiterführende Information zur Installation**

- [Textuell-interaktive Installation](#page-0-0)
- [Server Konfiguration](#page-0-1)
- [Automatisierte Installation](#page-0-2)

## <span id="page-0-0"></span>**Textuell-interaktive Installation**

Bitte wählen Sie die textuell-interaktive Installation, wenn Ihr Betriebssystem nicht über eine grafische Benutzeroberfläche verfügt oder wenn Sie beispielsweise über SSH die Installation durchführen. Für die textuell-interaktive Installation verwenden Sie bitte den Download nuclos-<version>-installer-generic.jar, und rufen Sie diesen wie folgt aus:

java -jar nuclos-<version>-installer-generic.jar -c

Der Parameter -c stellt dabei sicher, dass die Abfrage der Einstellungen text-basiert erfolgt. Der Assistent führt Sie anschließend durch die Installation.

Sollte die obige Variante nicht funktionieren, kann der Installer mit folgender Alternative gestartet werden:

```
java -D java.awt.headless=true -jar nuclos-
<version>-installer-generic.jar
```
## <span id="page-0-1"></span>**Server Konfiguration**

Das Dokumentenverzeichnis kann im Gegensatz zum Index-Pfad nur bei der Erstinstallation gesetzt werden.

Bei jedem folgenden Update ist das Feld ausgegraut und kann nicht mehr verändert werden.

Ist dies dennoch gewünscht, kann das manuell wie folgt vorgenommen werden

1. Pfad direkt in nuclos.xml ändern

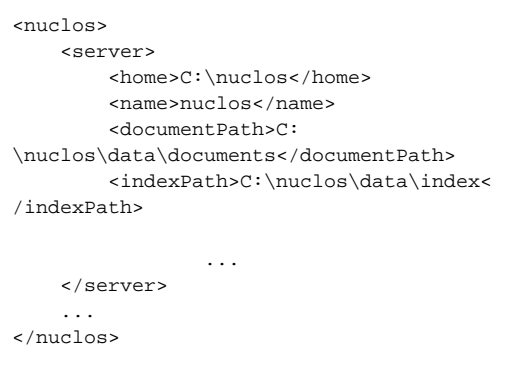

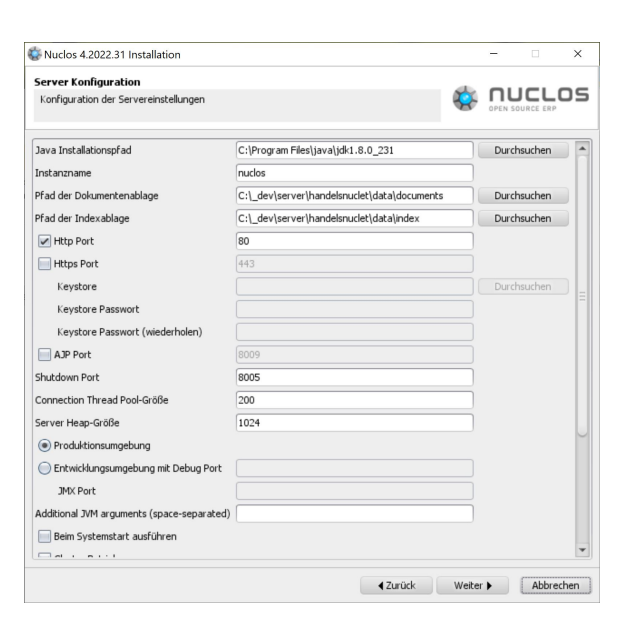

2. Installer ausführen

Mit den Änderungen aus Schritt 1) übernimmt der Installer beim Update die Werte aus der nuclos.xml und verwendet diese bei den weiteren Installationsschritten.

3. Dokumente manuell in das neue Verzeichnis umkopieren.

## <span id="page-0-2"></span>**Automatisierte Installation**

Sie können das Nuclos-Installationsprogramm (sofern es als \*.jar-datei vorliegt, also z.B. nuclos-<version>-installer-generic.jar) auch parametrisiert starten, wenn Sie eine Interaktion mit dem Benutzer nicht wünschen, z.B. um die Installation automatisiert auszuführen. Um die Installationseinstellungen als Parameter an den Installer übergeben zu können, erstellen Sie bitte eine XML-Datei mit beliebigem Namen und folgender Struktur:

```
<?xml version="1.0"?>
<nuclos>
   <server>
     <home><!-- installation path --></home>
     <name><!-- instance name --></name>
     <http>
       <enabled>true</enabled>
       <port>80</port>
     </http>
     <https>
       <enabled>false</enabled>
       <port>$443</port>
       <keystore>
         <file>/home/.keystore</file>
         <password>keystore-passord</password>
       </keystore>
     </https>
     <shutdown-port>8005</shutdown-port>
     <heap-size>1024</heap-size>
     <java-home>/opt/java</java-home>
     <launch-on-startup>true</launch-on-startup>
   </server>
   <client>
     <singleinstance>false</singleinstance>
   </client>
   <database>
     <adapter>postgresql</adapter>
     <driver>org.postgresql.Driver</driver>
     <driverjar></driverjar>
     <connection-url>jdbc:postgresql://localhost:
5432/postgres</connection-url>
     <username>nuclos</username>
     <password>nuclos</password>
     <schema>nuclos</schema>
     <tablespace>dat_nuclos</tablespace>
     <tablespace-index></tablespace-index>
   </database>
</nuclos>
```
Wechseln Sie nun in der Kommandozeile in das Verzeichnis, in dem die \*.jar-Datei liegt und führen Sie den Installer mittels

 java -jar nuclos-<version>-installer-generic.jar s <Pfad zur Konfigurationsdatei>

aus. Der Parameter -s legt dabei fest, dass die Installation ohne Interaktion ausgeführt wird. Sollten Fehler oder Wanrungen auftreten, bricht das Installationsprogramm mit der entsprechenden Fehlermeldung ab.

Wenn Sie eine vorhandene Installation (> 3.0.0) mit diesem Modus aktualisieren möchten, verwenden Sie bitte als Konfigurationsdatei die Datei <nuclos-home>/nuclos.xml.